# **Software**

## **CentraSite**

**Logging**

Version 9.6

April 2014

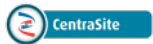

This document applies to CentraSite Version 9.6.

Specifications contained herein are subject to change and these changes will be reported in subsequent release notes or new editions.

Copyright © 2005-2014 Software AG, Darmstadt, Germany and/or Software AG USA, Inc., Reston, VA, USA, and/or its subsidiaries and/or its affiliates and/or their licensors..

The name Software AG and all Software AG product names are either trademarks or registered trademarks of Software AG and/or Software AG USA, Inc. and/or its subsidiaries and/or its affiliates and/or their licensors. Other company and product names mentioned herein may be trademarks of their respective owners.

Detailed information on trademarks and patents owned by Software AG and/or its subsidiaries is located at http://documentation.softwareag.com/legal/.

Use of this software is subject to adherence to Software AG's licensing conditions and terms. These terms are part of the product documentation, located at http://documentation.softwareag.com/legal/ and/or in the root installation directory of the licensed product(s).

This software may include portions of third-party products. Forthird-party copyright notices and license terms, please referto "License Texts, Copyright Notices and Disclaimers of Third-Party Products". This document is part of the product documentation, located at http://documentation.softwareag.com/legal/ and/or in the root installation directory of the licensed product(s).

#### **Document ID: IINM-AG-LOG-96-20140318**

## **Table of Contents**

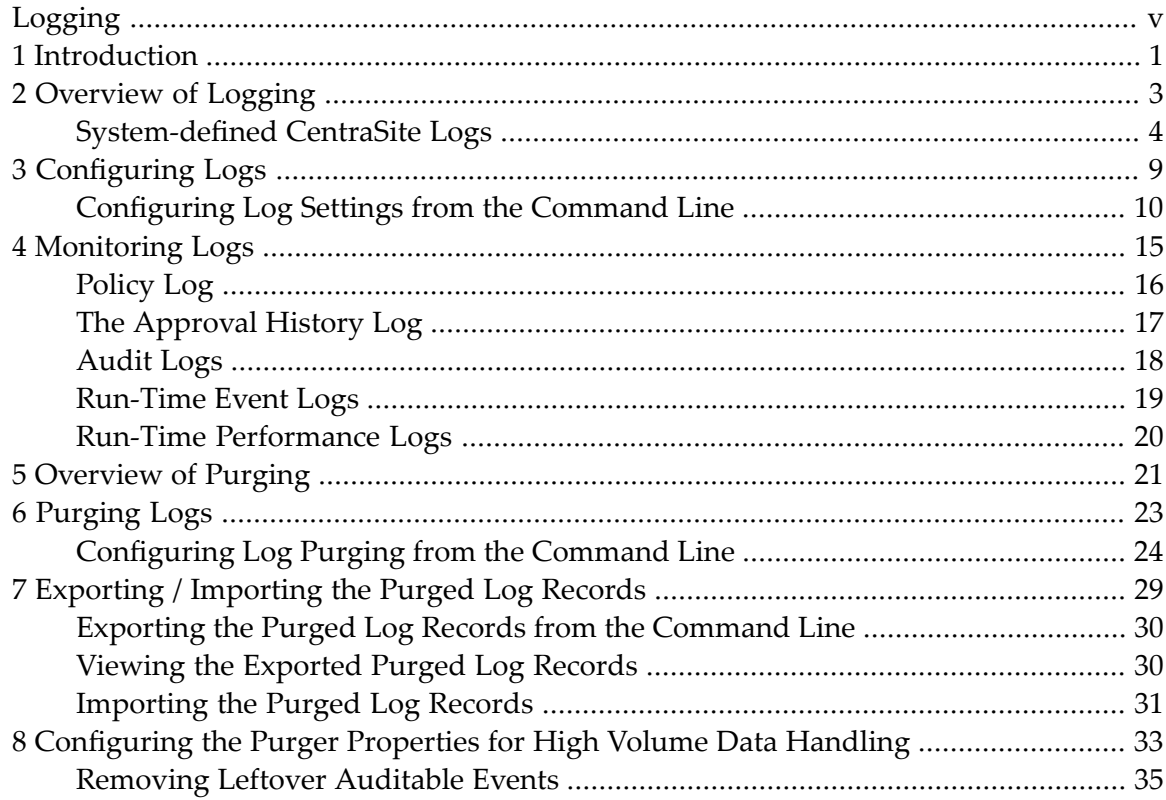

## <span id="page-4-0"></span>**Logging**

This document provides information about the logging functionality of CentraSite.

The content is organized under the following sections:

#### **[Introduction](#page-6-0)**

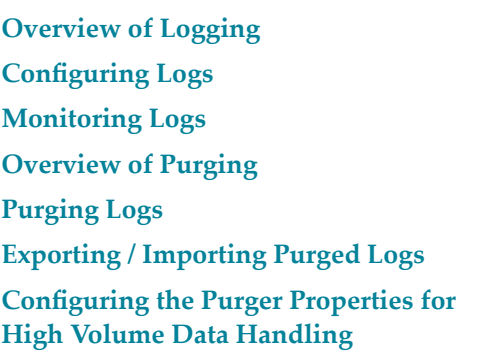

Gives an introduction to the CentraSite's logging and purging functionality. Gives an overview of the logging functionality of CentraSite. Describes how to configure logging in CentraSite. Describes how to view the various logs in CentraSite. Gives an overview of the purging functionality of CentraSite. **[Purging](#page-28-0) Logs** Describes how to configure purging in CentraSite. **Exporting / [Importing](#page-34-0) Purged Logs** Describes how to export and import the purged log records. Describes how to configure purging for high volume data handling.

## <span id="page-6-0"></span>**1 Introduction**

To effectively manage the CentraSite registry/repository, it is necessary to get feedback about the activity and performance of the registry/repository. The CentraSite registry/repository provides comprehensive and flexible logging functionality for tracking design/change-time and run-time events in CentraSite Control. CentraSite stores the log and monitoring data of all registry objects (e.g., policies, assets, etc.) as log records in the CentraSite Log Database.

As your logs grow, you may want to purge log records to avoid performance degradation. CentraSite provides the ability to purge log records and back them up to another location. You can purge log records manually (on demand) or automatically on a scheduled basis.

## <span id="page-8-0"></span>**Overview of Logging**

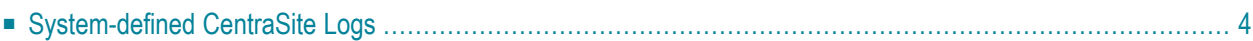

Logging is the means by which CentraSite provides you with time-stamped and labeled information about the design/change-time and run-time events. Logging provides both a current snapshot of the event as well as a historical view.

By understanding and using Messaging Server log files, you can:

#### **Gather and analyze**

- Run-time performance data posted by a target (i.e., a policy enforcement point (PEP) or a runtime monitoring component such as Insight).
- Run-time event data (transaction events, policy violation events, etc.) posted by a target.
- Approval history data.
- Design/change-time policy data.
- Audit data.
- Federation job queue data.
- Consumer Registration data.

#### **Troubleshoot problems**

<span id="page-9-0"></span>For example, if your CentraSite needs to add more disk storage due to an increase in the number of assets, you can use Audit log files to see what percentage the asset activities has increased by and plan for the amount of new disk storage you need.

### **System-defined CentraSite Logs**

CentraSite can maintain five types of system logs:

- The [Policy](#page-10-0) Log
- The [Approval](#page-10-1) History Log
- [Audit](#page-12-0) Logs
- [Run-Time](#page-12-1) Event Logs

■ Run-Time [Performance](#page-13-0) Logs

#### <span id="page-10-0"></span>**The Policy Log**

The Policy Log contains information about the design/change-time policies that CentraSite has executed. By default, CentraSite only logs information about policies that fail. However, you can optionally configure CentraSite to log information about policies that resulted in success, informational, warning, and failure alerts (see *[Configuring](#page-14-0) Logs*).

In addition, if you purge the policy log, CentraSite makes an entry in the policy log to indicate that entries have been purged.

To view the Policy Log, you must belong to a role that includes the "View Policy Log" permission. To see the list of predefined roles that include this permission, see the section *About Roles and Permissions* in the document *Users, Groups, Roles and Permissions*.

<span id="page-10-1"></span>For the procedure to view the Policy Log, see the topic *Viewing the Policy Log* in the section *Functional Scope* in the document *Working with Design/Change-Time Policies*.

#### **The Approval History Log**

The Approval History Log contains a record of all approval requests that have been triggered by a policy with an approval workflow action. This log shows the status of each approval request that has been submitted to CentraSite.

To view the Approval History Log, you must belong to a role that includes the "View Approval History" permission. To see the list of predefined roles that include this permission, see the section *About Roles and Permissions* in the document *Users, Groups, Roles and Permissions*.

To view the Approval History Log, perform the following steps:

#### **To view the Approval History Log**

- 1 In CentraSite Control, go to **Administration > Logs > Approval History**.
- 2 Filter your search for approval log information by completing the following fields and clicking **Search**:

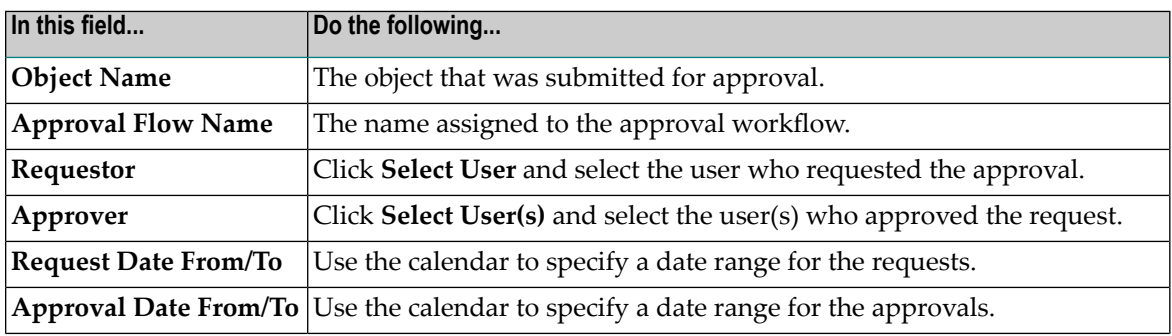

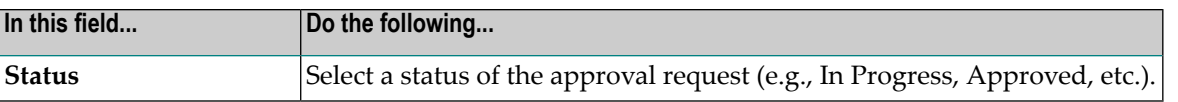

- 3 To view details of a particular approval workflow, click the hyperlinked value in the **Approval Flow Name** column.
- 4 The **Approval Flow Information** panel provides the following information about the approval workflow.

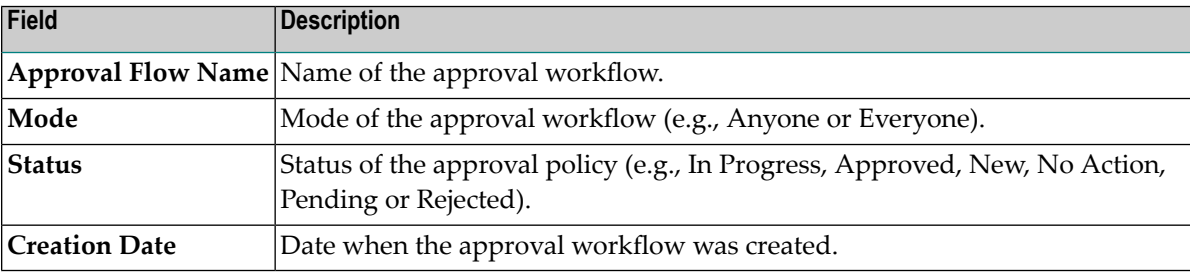

5 The **Requestor Summary** panel provides the following information about the requestor of the approval workflow.

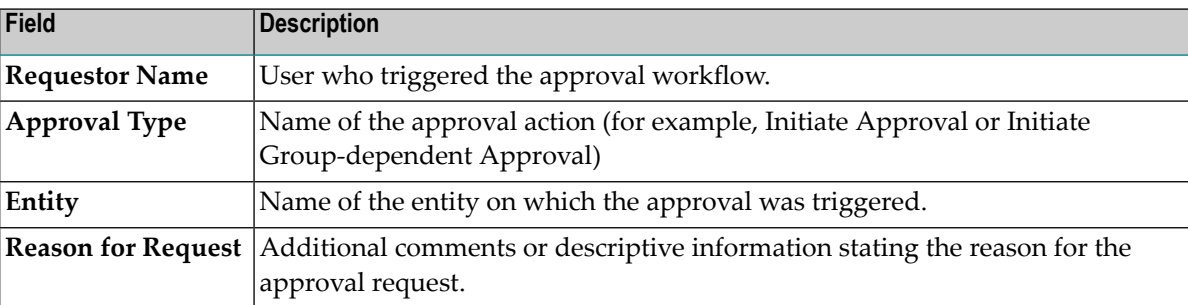

6 The **Approver Summary** panel provides the following information about the approver(s) of the approval workflow.

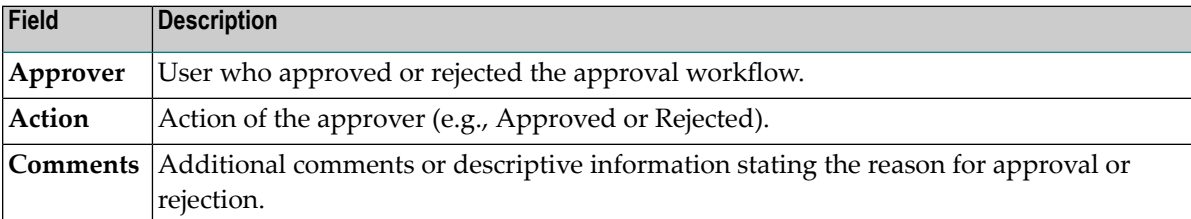

#### <span id="page-12-0"></span>**Audit Logs**

An audit log reports on the creation/update activities of a particular asset (including changes in an asset's lifecycle state).

You can view the audit logs of any asset that you can view. For more information about asset permissions, see the section *Setting Permissions on an Asset* in the document *Using the Asset Catalog*.

To view an asset's audit log, perform the following steps:

#### **To view an asset's audit log**

1 Display the asset's detail page and select the **Audit Log** profile as described in the section *Viewing Details for an Asset* in the document *Using the Asset Catalog*.

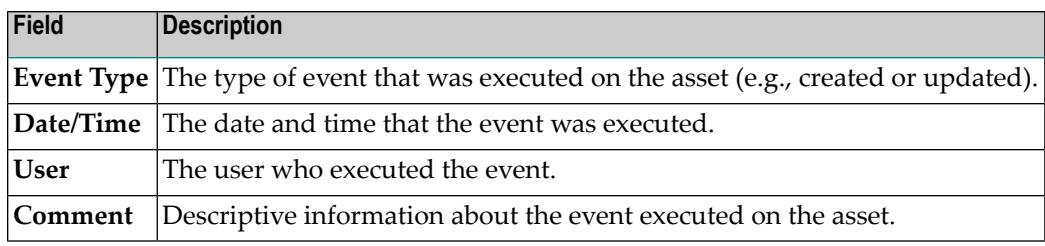

2 The **Audit Log** profile displays the following information:

#### <span id="page-12-1"></span>**Run-Time Event Logs**

The run-time event log contains information about run-time events that have occurred in a target (i.e., a policy-enforcement point (PEP) or a run-time monitoring component).

The target publishes to CentraSite the run-time events that have occurred (assuming that the target type contains a MIB file in its target type definition file, as described in the section *Creating and Managing Target Types*in the document *Managing Targets and Run-Time Events*). CentraSite provides predefined event types for use with webMethods Mediator or any third-party PEP that is integrated with CentraSite (or more information, see the section *Run-Time Events* in the document *Managing Targets and Run-Time Events*).

Each asset has its own run-time event log, which is located on the Events profile on its detail page. (To view an asset's detail page, see the section *Viewing Details for an Asset* in the document *Using the Asset Catalog*.) For a description of the Events profile of a virtual service, see the topic *The Events Profile* in the section *Viewing or Editing the Profiles of Virtualized Services* in the document *Working with Virtualized Services*. The Events profile is similar for all assets.

By default, all the predefined event types are logged, but you may disable any type (see *[Configuring](#page-14-0) [Logs](#page-14-0)*).

Users with the proper permissions can perform these additional tasks:

- View a log of all run-time events that have occurred in a particular target or in all targets systemwide.
- Create and manage custom run-time event types for use with webMethods Mediator or any third-party PEP that is integrated with CentraSite.

For more information about these additional tasks, see the section *Run-Time Events*in the document *Managing Targets and Run-Time Events*.

#### <span id="page-13-0"></span>**Run-Time Performance Logs**

Targets capture run-time metrics for assets. If you are using the Mediator target, Mediator's data collector captures Key Performance Indicator (KPI) metrics for each virtual service and publishes them to CentraSite at regular intervals. If you are using a run-time monitoring component such as Insight, the monitoring component captures the KPI metrics of all rogue assets and publishes them to CentraSite at regular intervals.

Each asset has its own performance log, which is located on the Performance profile on its detail page. (To view an asset's detail page, see the section *Viewing Details for an Asset* in the document *Using the Asset Catalog*.) For a description of the performance metrics of a virtual service, see the section *Run-Time Events* in the document *Managing Targets and Run-Time Events*. The Performance profile is similar for all assets.

By default this log is enabled, but you may disable it as described in *[Configuring](#page-14-0) Logs*.

# <span id="page-14-0"></span>**Configuring Logs**

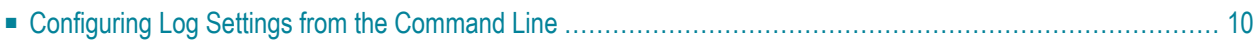

CentraSite uses the system-defined log settings to store activities and performances of some of the registry objects, such as policies and assets, as log records. However, in some cases, you might want to modify the log settings configuration, in order to determine the optimal performance for CentraSite. This section describes some of the methods that you can use for such purposes.

These methods allow you to display and modify the log settings configuration. The log settings configuration applies to each log record.

The command line tool is CentraSiteCommand.cmd (on Windows) or CentraSiteCommand.sh (on UNIX/Linux), and is located in *<CentraSiteInstallDir>/utilities*.

#### **Prerequisites**

To be able to configure the log settings, please note the following points:

- To configure from a command line, the CentraSite Registry Repository must be online, and the tool requires a Java 6 runtime.
- <span id="page-15-0"></span>■ Changes to the log configuration do not affect the currently running tasks.

## **Configuring Log Settings from the Command Line**

You can configure log settings by executing the following command in the command line interface *CentraSiteCommand.cmd* (Windows) or *CentraSiteCommand.sh* (UNIX) of Command Central. The tool is located in *<CentraSiteInstallDir>*/utilities.

If you start this command line tool with no parameters, you receive a help text summarizing the required input parameters.

The parameters of the command are case-sensitive, so for example the parameter "-url" must be specified as shown and not as "-URL".

To invoke log setting from the command line, you must perform the following high-level steps:

- 1. Create a configuration (*config.xml*) file as described in **Creating a [Configuration](#page-16-0) File to Define Log [Setting](#page-16-0)**.
- 2. Execute the script file with appropriate input parameters as described in **[Executing](#page-18-0) the Script File that [Invokes](#page-18-0) Log Setting**.

**Important:** You must be a user with CentraSite Administrator role to execute the script file.  $\sqrt{N}$ 

#### <span id="page-16-0"></span>**Creating a Configuration File to Define Log Setting**

This section will describe how to create a config.xml file that defines a log setting. Examine the config.xml file. It contains at least the XML namespace used for providing uniquely named elements and attributes.

- [Define](#page-16-1) a Log Unit
- Define Log [Settings](#page-16-2)

#### <span id="page-16-1"></span>**Define a Log Unit**

The unique element LogUnit represents the com.centrasite.config.log.unit property in config,xml. The LogUnit element specifies the log record to be stored in the CentraSite Log Database.

In the LogUnit element, add an attribute called name and assign it a value equal to either of the following:

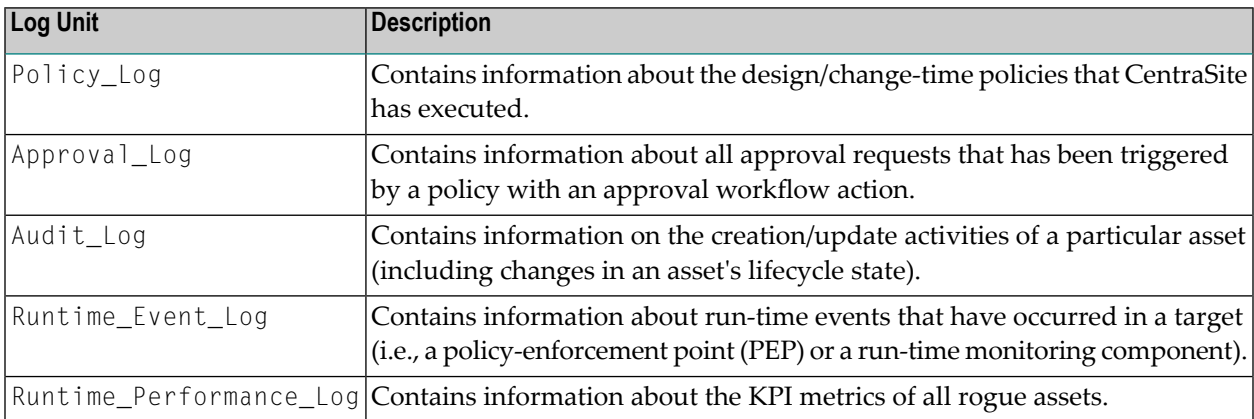

This LogUnit element should look similar to this:

```
<LogUnit name="Policy_Log">
    </LogUnit>
```
#### **Define Log Settings**

The com.centrasite.config.log.setting property represents the LogSetting attribute. This attribute defines specific information about the performance of the registry object.

In this section, you create log settings that will be used within the log unit definition.

Within the LogUnit element, create LogSetting attributes say, Success, Failure etc.

You can configure the LogUnit element with one of the appropriate LogSetting attributes.

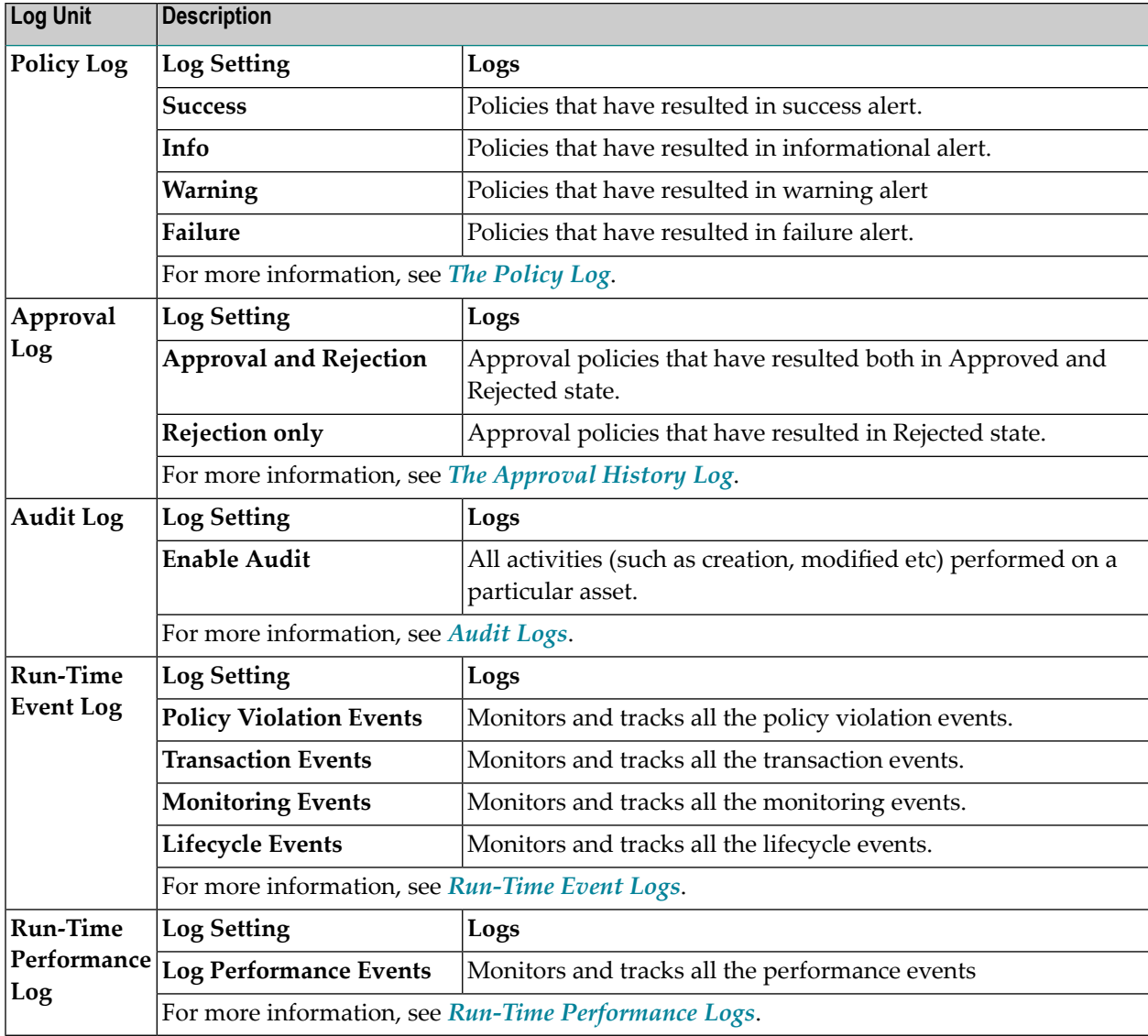

This LogSetting attribute should look similar to this:

```
LogUnit name="Policy_Log">
        <LogSetting>Success</LogSetting>
        <LogSetting>Failure</LogSetting>
    </LogUnit>
```
The final config.xml should look similar to this:

```
<LogSettings xmlns="http://namespaces.centrasite.com/configurations/logs">
    <LogUnit name="Policy_Log">
        <LogSetting>Success</LogSetting>
   </LogUnit>
    <LogUnit name="Approval_Log">
        <LogSetting>Approval_and_Rejection</LogSetting>
    </LogUnit>
    <LogUnit name="Audit_Log">
        <LogSetting>Enable_Audit</LogSetting>
    </LogUnit>
   <LogUnit name="Runtime_Event_Log">
        <LogSetting>Transaction_Events</LogSetting>
        <LogSetting>Policy_Violation_Events</LogSetting>
        <LogSetting>Monitoring_Events</LogSetting>
        <LogSetting>Lifecycle_Events</LogSetting>
   </LogUnit>
   <LogUnit name="Runtime_Performance_Log">
        <LogSetting>Log_Performance_Events</LogSetting>
   </LogUnit>
</LogSettings>
```
<span id="page-18-0"></span>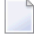

**Note:** Make sure you copy this file somewhere within the file system of the machine where CentraSite is installed.

#### **Executing the Script File that Invokes Log Setting**

To invoke log setting, you must use the command line utility CentraSiteCommand with the config.xml input parameter, as follows:.

```
CentraSiteCommand set Log [-url <CENTRASITE-URL>] -user <USER-ID> -password
<PASSWORD> -file <CONFIG-FILE>
```
#### **Example**

```
CentraSiteCommand set Log -url "http://localhost:53307/CentraSite/CentraSite" -user ↩
"Administrator" -password
"manage" -file "config.xml"
```
#### **Input Parameters**

The following table describes the complete set of input parameters that you can use with the set Log utility:

### Configuring Logs

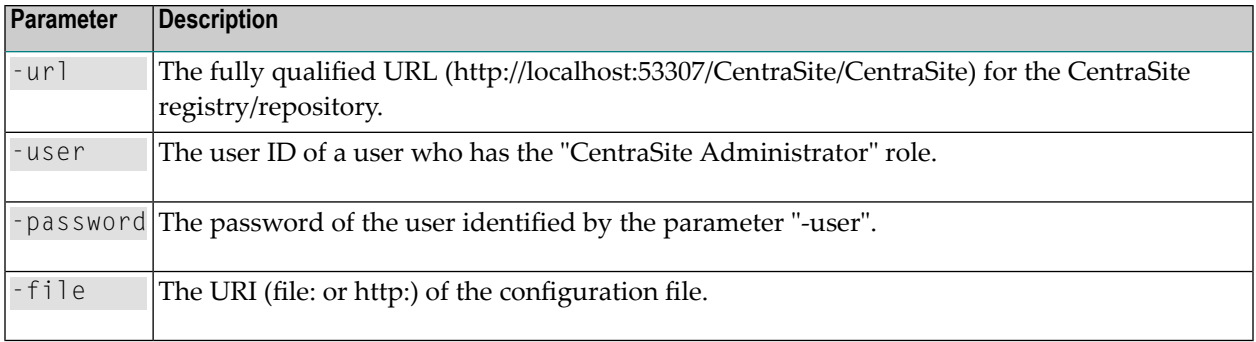

<span id="page-20-0"></span>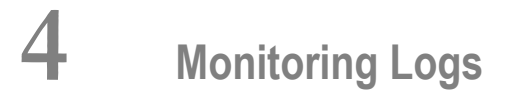

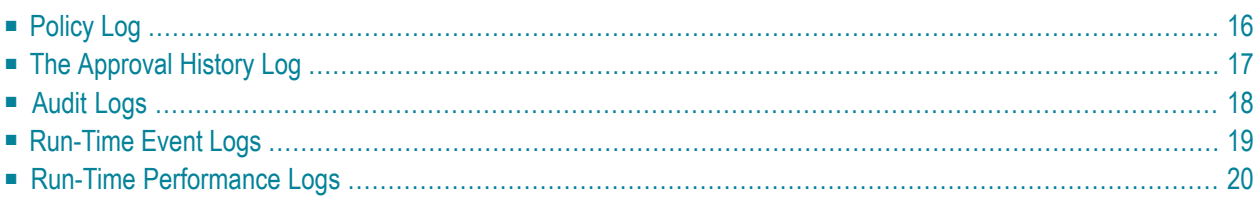

When you've configured CentraSite to log messages you can monitor its activities by viewing the log messages. By examining the log files you can monitor many aspects of CentraSite's events.

## <span id="page-21-0"></span>**Policy Log**

#### **To view the policy log**

- 1 In CentraSite Control, go to **Administration > Logs > Policy Log**.
- 2 Complete the following fields to specify which type of log entries you want to view:

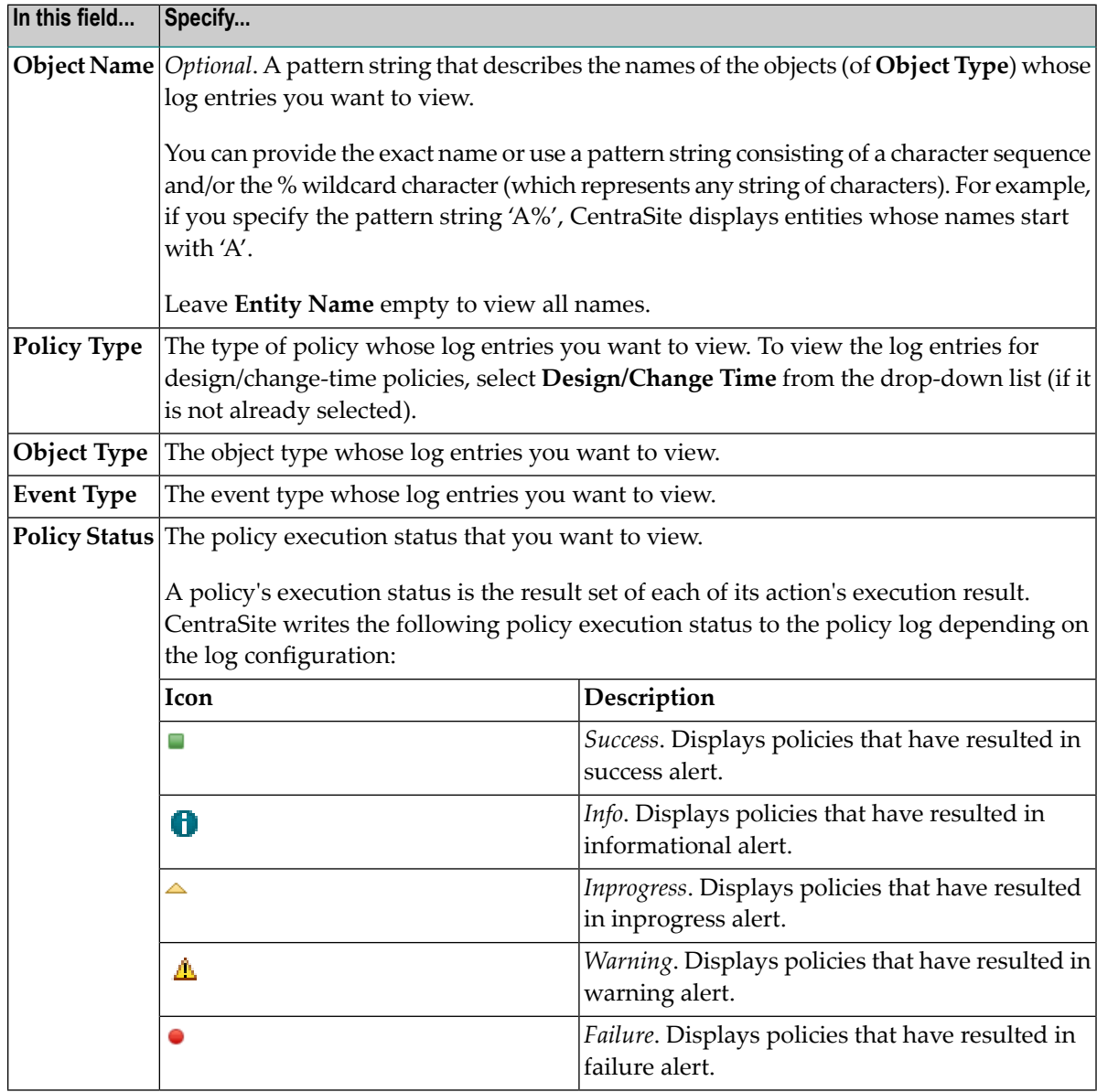

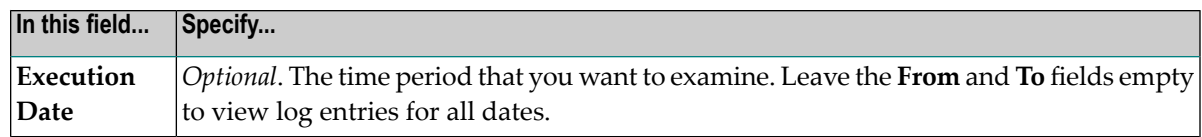

- 3 Click **Search** to retrieve the specified log entries.
- 4 To view details for a particular entry in the returned list, click the name of the policy.
	- **Note:** If a policy included a WS-I action, the log entry for the policy will include a link to the results of the WS-I action.

### <span id="page-22-0"></span>**The Approval History Log**

The Approval History Log contains a record of all approval requests that have been triggered by a policy with an approval workflow action. This log shows the status of each approval request that has been submitted to CentraSite.

To view the Approval History Log, you must belong to a role that includes the "View Approval History" permission. To see the list of predefined roles that include this permission, see the section *About Roles and Permissions* in the document *Users, Groups, Roles and Permissions*.

To view the Approval History Log, perform the following steps:

#### **To view the Approval History Log**

- 1 In CentraSite Control, go to **Administration > Logs > Approval History**.
- 2 Filter your search for approval log information by completing the following fields and clicking **Search**:

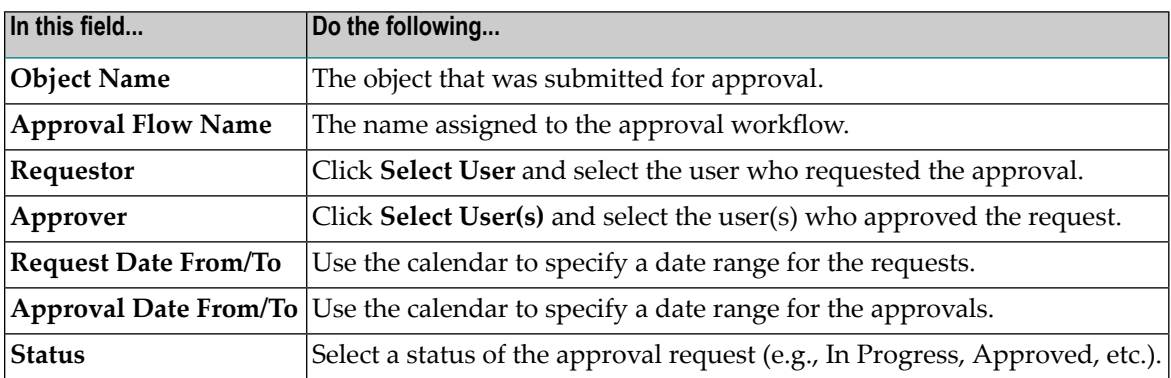

3 To view details of a particular approval workflow, click the hyperlinked value in the **Approval Flow Name** column.

4 The **Approval Flow Information** panel provides the following information about the approval workflow.

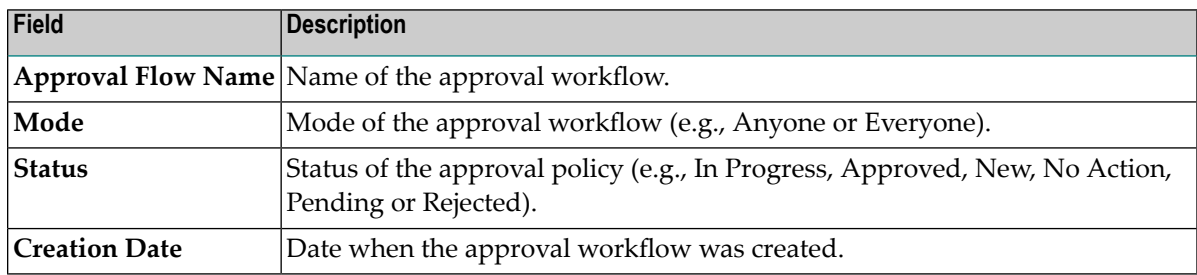

5 The **Requestor Summary** panel provides the following information about the requestor of the approval workflow.

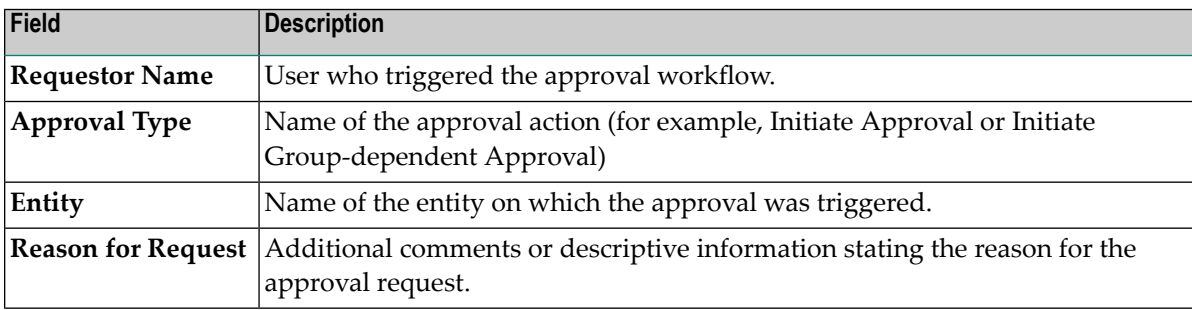

6 The **Approver Summary** panel provides the following information about the approver(s) of the approval workflow.

<span id="page-23-0"></span>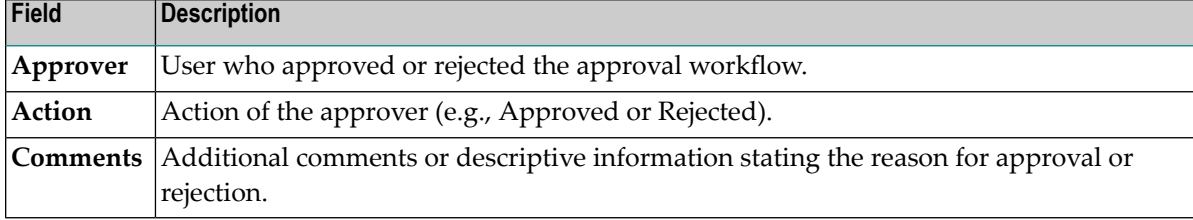

## **Audit Logs**

An audit log reports on the creation/update activities of a particular asset (including changes in an asset's lifecycle state).

You can view the audit logs of any asset that you can view. For more information about asset permissions, see the section *Setting Permissions on an Asset* in the document *Using the Asset Catalog*.

To view an asset's audit log, perform the following steps:

#### **To view an asset's audit log**

- 1 Display the asset's detail page and select the **Audit Log** profile as described in the section *Viewing Details for an Asset* in the document *Using the Asset Catalog*.
- 2 The **Audit Log** profile displays the following information:

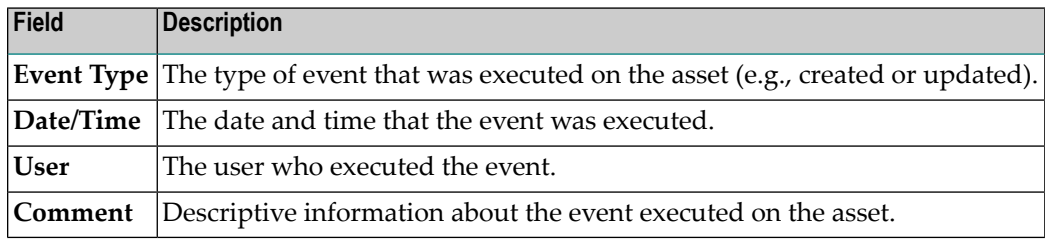

## <span id="page-24-0"></span>**Run-Time Event Logs**

The run-time event log contains information about run-time events that have occurred in a target (i.e., a policy-enforcement point (PEP) or a run-time monitoring component).

The target publishes to CentraSite the run-time events that have occurred (assuming that the target type contains a MIB file in its target type definition file, as described in the section *Creating and Managing Target Types*in the document *Managing Targets and Run-Time Events*). CentraSite provides predefined event types for use with webMethods Mediator or any third-party PEP that is integrated with CentraSite (for more information, see the section *Run-Time Events* in the document *Managing Targets and Run-Time Events*).

Each asset has its own run-time event log, which is located on the Events profile on its detail page. (To view an asset's detail page, see the section *Viewing Details for an Asset* in the document *Using the Asset Catalog*.) For a description of the Events profile of a virtual service, see the topic *The Events Profile* in the section *Viewing or Editing the Profiles of Virtualized Services* in the document *Working with Virtualized Services*.

By default, all the predefined event types are logged, but you may disable any type (see *[Configuring](#page-14-0) [Logs](#page-14-0)*).

Users with the proper permissions can perform these additional tasks:

- View a log of all run-time events that have occurred in a particular target or in all targets systemwide.
- Create and manage custom run-time event types for use with webMethods Mediator or any third-party PEP that is integrated with CentraSite.

For more information about these additional tasks, see the section *Run-Time Events*in the document *Managing Targets and Run-Time Events*.

## <span id="page-25-0"></span>**Run-Time Performance Logs**

Targets capture run-time metrics for assets. If you are using the Mediator target, Mediator's data collector captures Key Performance Indicator (KPI) metrics for each virtual service and publishes them to CentraSite at regular intervals. If you are using a run-time monitoring component such as Insight, the monitoring component captures the KPI metrics of all rogue assets and publishes them to CentraSite at regular intervals.

Each asset has its own performance log, which is located on the Performance profile on its detail page. (To view an asset's detail page, see the section *Viewing Details for an Asset* in the document *Using the Asset Catalog*.) For a description of the performance metrics of a virtual service, see the section *Run-Time Events* in the document *Managing Targets and Run-Time Events*. The Performance profile is similar for all assets.

By default this log is enabled, but you may disable it as described in *[Configuring](#page-14-0) Logs*.

## <span id="page-26-0"></span>**5 Overview of Purging**

The term "obsolete" refers to any data not needed by the database but still occupying space on it. This unwanted or obsolete data can eventually fill up the disk and decrease the database performance, causing time-consuming database lookups, contention issues and so on. The process of systematically removing this unwanted data from the database is called "purging". This process basically involves running the Purger scripts. They are available for all log unitCentraSites stored in the CentraSite Log Database.

Before purging log records, you must adjust the automatic or manual purging configuration parameters. Typically, you need the CentraSite Log Database to include only the recent log records. For instance, each CentraSite object will have a number of actions performed on it, and for each action a separate audit log is generated and stored in the CentraSite Log Database. This will increase the size of the CentraSite Log Database dramatically. Failure to purge the excess log records in the database could cause problems. Therefore, the purge interval should be adjusted as required.

Each time you purge a log unit, the corresponding purging log entry is created and can be viewed in CentraSite Control. For example, when you purge a certain set of policy logs, the corresponding purging log entry is automatically created and will be visible in the Policy Log page.

## <span id="page-28-0"></span>**Purging Logs**

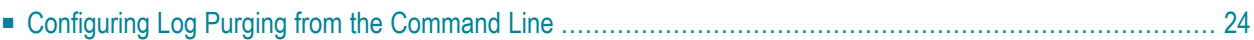

For performance reasons, CentraSite uses system log records to store activities and performances of some of the registry objects (say, policies, assets etc.) that are defined via the log settings. However, in some cases, you might want to modify the log settings configuration, in order to avoid performance degradation of CentraSite. This section describes some of the methods that you can use for such purposes.

These methods allow you to display and modify the log purging configuration. The log purging configuration applies to each log record.

#### **Prerequisites**

To be able to configure the log purging, please note the following points:

- To configure from a command line, the CentraSite Registry Repository must be online, and the tool requires a Java 6 runtime.
- Changes to the log purging configuration do not affect the currently running tasks.

Note that CentraSite does not purge:

- Policy logs in "InProgress" state.
- Auditable events that log on object creation.
- Approval logs in "Pending" state.
- Federation job queue data.
- Consumer registration data.
- Purged audit log data (that is, records of the audit logs that were purged earlier).
- <span id="page-29-0"></span>**Note:** When you purge policy log entries, CentraSite creates a new informational policy log entry indicating that policy log entries have been purged. If any such informational policy log entries exist from previous invocations of the policy log purger, they are also purged, so that the only such policy log entry remaining is the one for the current invocation.

### **Configuring Log Purging from the Command Line**

You can configure log purging by executing the following command in the command line interface *CentraSiteCommand.cmd* (Windows) or *CentraSiteCommand.sh* (UNIX) of Command Central. The tool is located in *<CentraSiteInstallDir>*/utilities.

If you start this command line tool with no parameters, you receive a help text summarizing the required input parameters.

The parameters of the command are case-sensitive, so for example the parameter "-url" must be specified as shown and not as "-URL".

To invoke log purging from the command line, you must perform the following high-level steps:

- 1. Create a configuration (*config.xml*) file as described in **Creating a [Configuration](#page-16-0) File to Define Log [Purging](#page-16-0)**.
- 2. Execute the script file CentraSiteCommand with appropriate input parameters as described in **[Executing](#page-18-0) the Script File that Invokes Log Purging**.

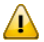

**Important:** You must be a user with CentraSite Administrator role to execute the script file.

#### **Creating a Configuration File to Define Log Purging**

This section describes how to create a config.xml file that defines a log purging. Examine the config,xml file. It contains at least the XML namespace used for providing uniquely named elements and attributes.

- Define a Log Purge [Setting](#page-30-0)
- [Define](#page-31-0) a Log Purge Type

#### <span id="page-30-0"></span>**Define a Log Purge Setting**

The LogPurgeSetting element specifies the type of log record to be purged from the CentraSite Log Database.

In the LogPurgeSetting element, add an attribute called log and assign it a value equal to either of the following:

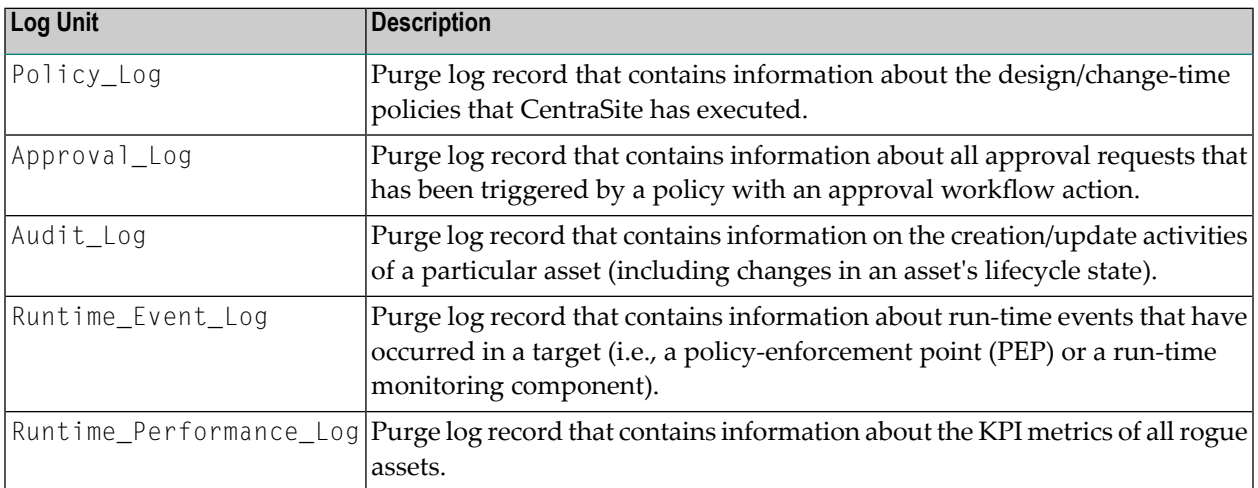

This LogPurgeSetting element should look similar to this:

```
<LogPurgeSetting log="Runtime_Event_Log">
       </LogPurgeSetting>
  <LogPurgeSetting log="Runtime_Performance_Log">
       </LogPurgeSetting>
```
#### <span id="page-31-0"></span>**Define a Log Purge Type**

The log purge type attributes provide information about the different type of logs configured to be purged on different days, times and even how many days of logs to keep.

In this section, you create the purge type attributes that will be used by the log purge setting definition.

Within the LogPurgeSetting element, create the following attributes (as required) and assign values.

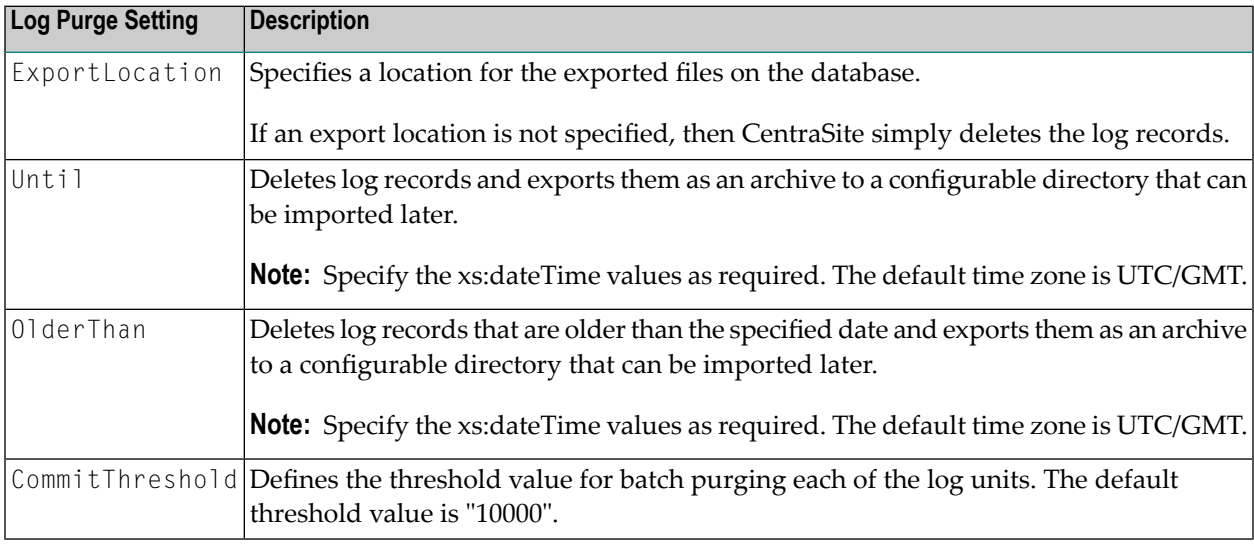

**Note:** If both Until and OlderThan properties are not specified in the configuration file, the date is assumed to be current date.

The LogPurgeSetting element should now look similar to this:

```
<LogPurgeSetting log="Runtime_Event_Log">
       <OlderThan>-P5D</OlderThan>
   </LogPurgeSetting>
  <LogPurgeSetting log="Runtime_Performance_Log">
             <Until>2002-05-30</Until>
            <CommitThreshold>1000</CommitThreshold>
   </LogPurgeSetting>
```
The final config.xml should look similar to this:

```
<LogPurgeSettings xmlns="http://namespaces.centrasite.com/configurations/logs">
    <LogPurgeSetting log="Approval_Log">
 ↩
<ExportLocation>/home/usr/admin/centrasite/log/backups/approval</ExportLocation>
    </LogPurgeSetting>
    <LogPurgeSetting log="Runtime_Event_Log">
         <OlderThan>-P5D</OlderThan>
    </LogPurgeSetting>
    <LogPurgeSetting log="Runtime_Performance_Log">
              <Until>2002-05-30</Until>
             <CommitThreshold>1000</CommitThreshold>
     </LogPurgeSetting> 
</LogPurgeSettings>
```
**Note:** Make sure you copy this file somewhere within the file system of the machine where CentraSite is installed.

#### **Executing the Script File that Invokes Log Purging**

To invoke log purging function, you must use the script file CentraSiteCommand with the config.xml input parameter, as follows:

```
CentraSiteCommand purge Logs [-url <CENTRASITE-URL>] -user <USER-ID> -password
<PASSWORD> [-assets <Asset Name/Key (s)>] -file <CONFIG-FILE>
```
#### **Example**

CentraSiteCommand purge Logs -url "http://localhost:53307/CentraSite/CentraSite" ↩ -user "Administrator" -password "manage" -assets "MyService" -file "config.xml"

#### **Input Parameters**

The following table describes the complete set of input parameters that you can use with the purge Logs utility:

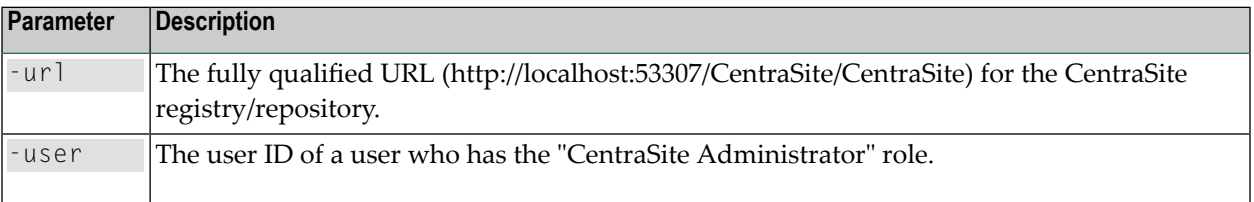

#### Purging Logs

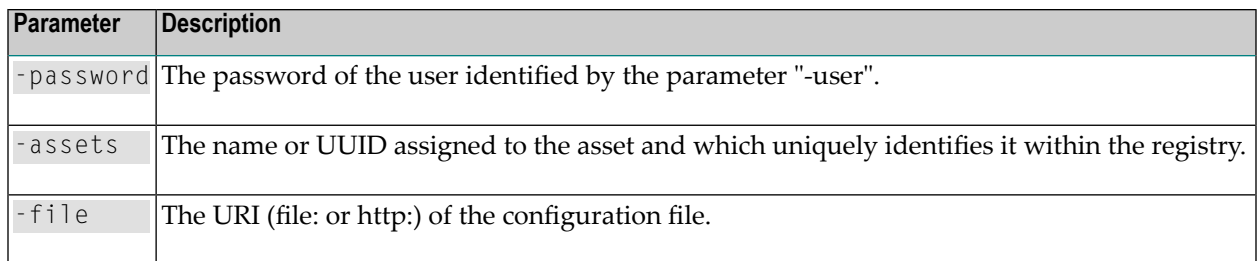

**Note:** If the specified key or name of the asset to purge does not match any existing asset in the registry, then no purging is done.

## <span id="page-34-0"></span>**7 Exporting / Importing the Purged Log Records**

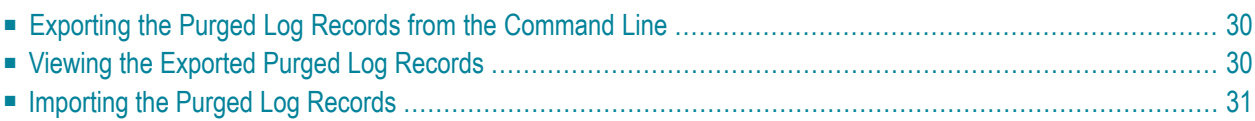

You can selectively export log records to a location on disk, and import the log records back to the same CentraSite installation.

## <span id="page-35-0"></span>**Exporting the Purged Log Records from the Command Line**

Additionally, you can modify the config.xml file to specify the export location of purged log records and the date range to purge log records, and execute the command line utility to export the defined log records. For example, if you specify a directory location and the date until which the log records need to be purged, then executing the command line, CentraSite deletes the log records that were generated until the specified date and exports them as archive to the specified directory.

The following table identifies the log purging behavior of CentraSite for each purge setting configuration:

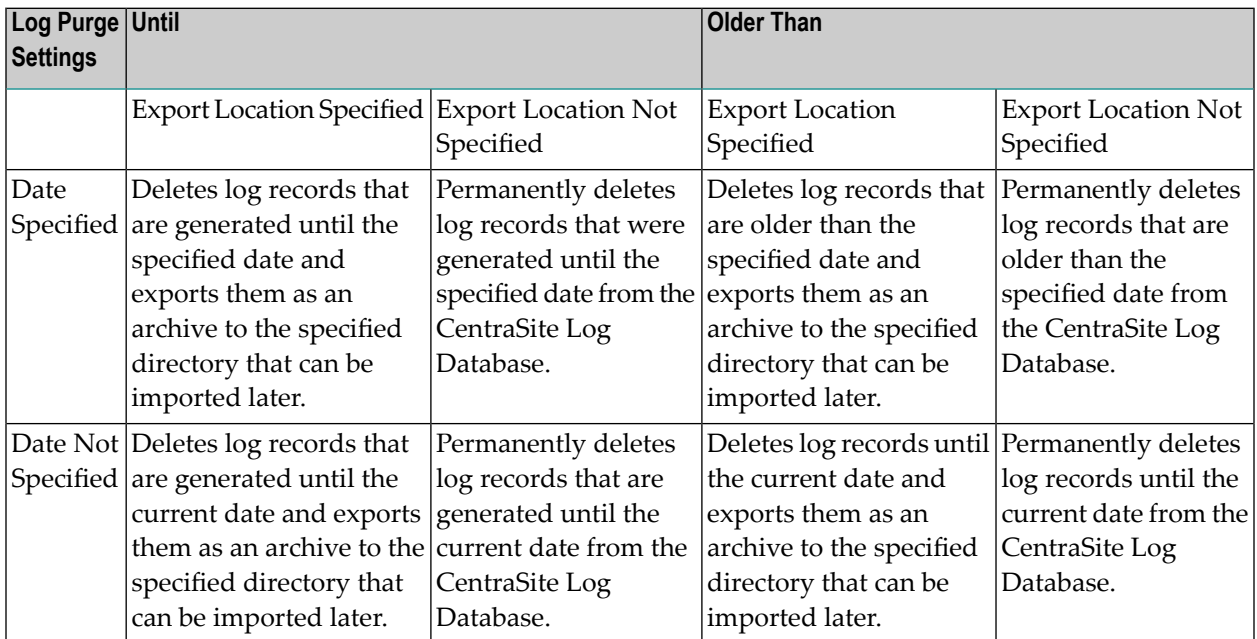

## <span id="page-35-1"></span>**Viewing the Exported Purged Log Records**

Perform the following steps to view the exported log records.

#### **To view the exported log records**

- 1 Display the Log Configuration page as described in *[Configuring](#page-14-0) Logs*.
- 2 Go to the **CentraSite** > **Location Management** > **Initial Location** node to view all the exported log records.

## <span id="page-36-0"></span>**Importing the Purged Log Records**

Perform the following steps to import the purged log records back into the CentraSite installation.

#### **To import the purged log records back into CentraSite**

- 1 Display the Log Configuration page as described in *[Configuring](#page-14-0) Logs*.
- 2 Click **Browse** next to the **Import File** field, select the archive file that you want to import and click **OK**
- 3 In the Log Configuration page, click **Import** to start the importer.

The imported log records are restored in the CentraSite Log Database.

# <span id="page-38-0"></span>**8 Configuring the Purger Properties for High Volume Data Handling**

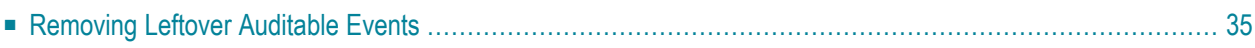

Over time, a very large number of log records will accumulate in the log database, which makes the handling of log records difficult, and directly affects the performance of a log database. Therefore, it is important to purge unwanted log records from the log database occasionally.

However, purging large number of log records at one time would definitely result in system failures. In order to avoid such failures, CentraSite supports purging of the log records in a batch mode. Purging of log records in a batch mode can be initiated by enabling the enable.partial.commit property to true in the *purger.properties* file. The *purger.properties* file is located in the *logpurging/resources* folder under the CentraSite installation directory.

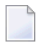

**Note:** Disabling the enable.partial.commit=true property would lead to failures if the system is not able to process the huge amount of log records.

Basically, the log records accumulate at a different rate for each log unit. CentraSite defines a default threshold value for batch purging each of the log units as follows:

```
##partial commit enabled/disabled
enable.partial.commit=true
##policy log threshold
policy.log.partial.commit.threshold=1000
##approval log threshold
approval.log.partial.commit.threshold=500
##events threshold
runtime.events.partial.commit.threshold=1000
##metrics log threshold
runtime.performance.log.partial.commit.threshold=1000
## No of days before the current day for which the data will not be included in the \leftrightarrowpurging,
## in case of Export Log Entries & Delete Log Entries (i.e. No date criteria \leftrightarrowspecified).
## purge.older.than=1
```
You can modify the threshold values for batch purging the log units as required.

**Note:** If the purging type in the Log Configuration page is set to **Export** or **Delete** (No date criteria), then purging would exclude the log records by the number of days defined in the purge.older.than property. For example, if the purging is scheduled on a weekly on Saturday with purge.older.than=7, then log records that are available a ahead of the week or 7 days would be purged from the log database.

#### **To change the batch purging properties**

- 1 Edit the *purger.properties* that is located in the CentraSite installation directory.
- 2 Enable/disable batch purging setting the enable.partial.commit property to true or false, as required. The default value is "true".

- 3 Specify the threshold values in the partial.commit.threshold property of each log unit, as required.
- 4 Save and close the file.

The changes will take effect immediately in the next purging.

### <span id="page-40-0"></span>**Removing Leftover Auditable Events**

In previous releases of CentraSite, some auditable events remained in the log after purging, even though the events referred to CentraSite objects that no longer existed.

There is one known situation where many of these events were created: the Integration Server can be configured to write metrics information for virtual services into CentraSite at regular intervals. Each metrics update resulted in some leftover events.

If you have upgraded your CentraSite Registry Repository from a previous release, such leftover auditable events might still exist in the log. To remove these auditable events, you can use a command line tool. The tool consists of an executable jar file in the bin folder of the CentraSite installation. It requires a Java 6 runtime and needs to be called in the following way:

```
java -jar CentraSiteOptimizeAuditableEvents.jar <CentraSite DB URL> <administrator ↩
user id> <password>
```
For example:

java -jar CentraSiteOptimizeAuditableEvents.jar ↩ "http://localhost:53307/CentraSite/CentraSite" DOMAIN\admin pAsSw0rD

Note that you need the "CentraSite Administrator" role to run this tool.